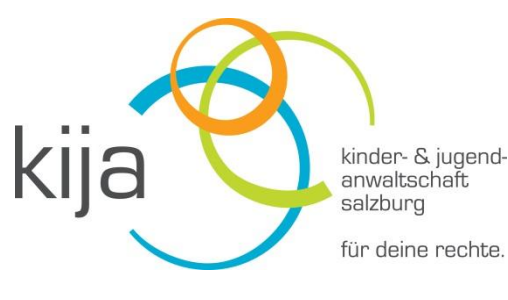

## Deine Rechte U 18

**App der Kinder- und Jugendanwaltschaften Österreichs**

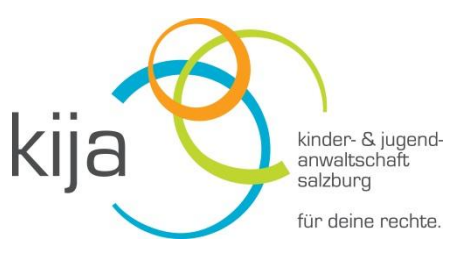

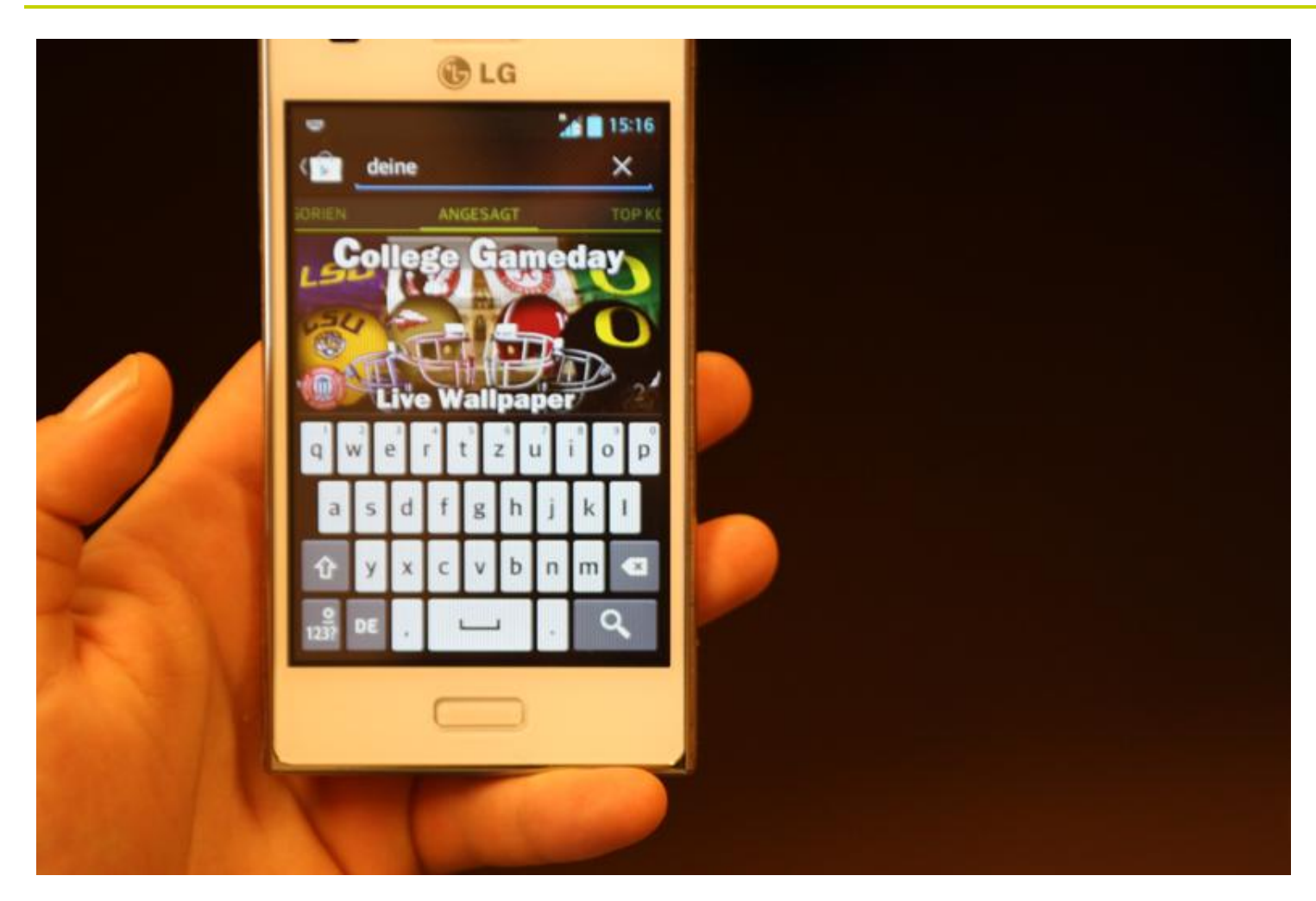

1. In den Appstore gehen (auch Samsung-Store, Playstore o. ä., je nach Handy.)

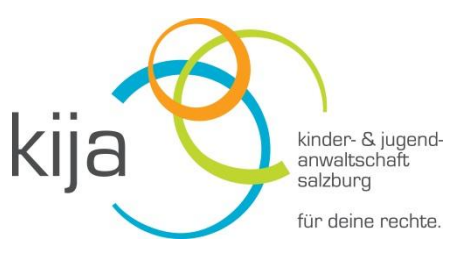

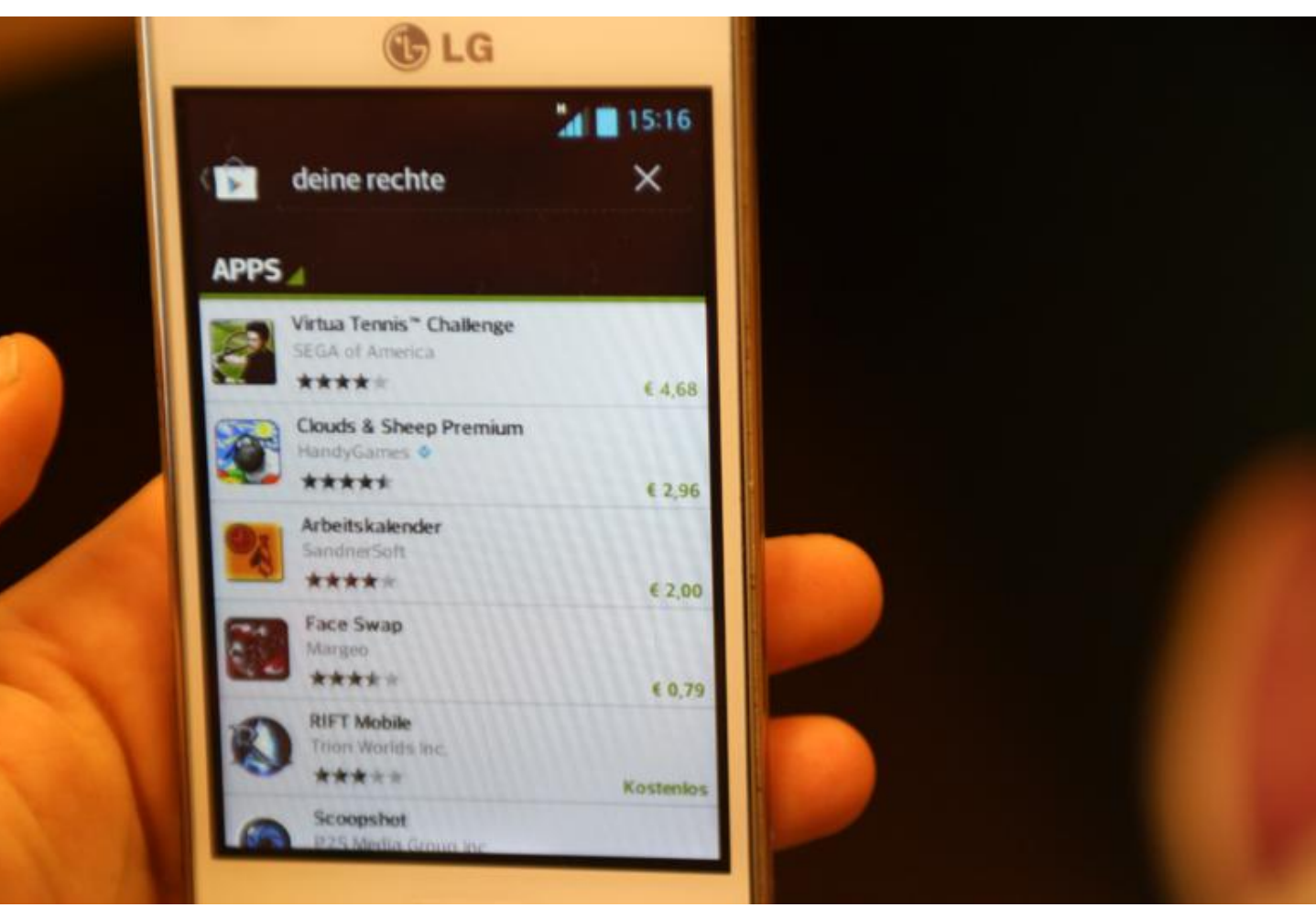

2. Suchbegriff eintippen, z. B. *"Deine Rechte"*.

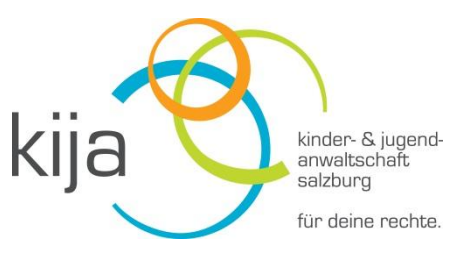

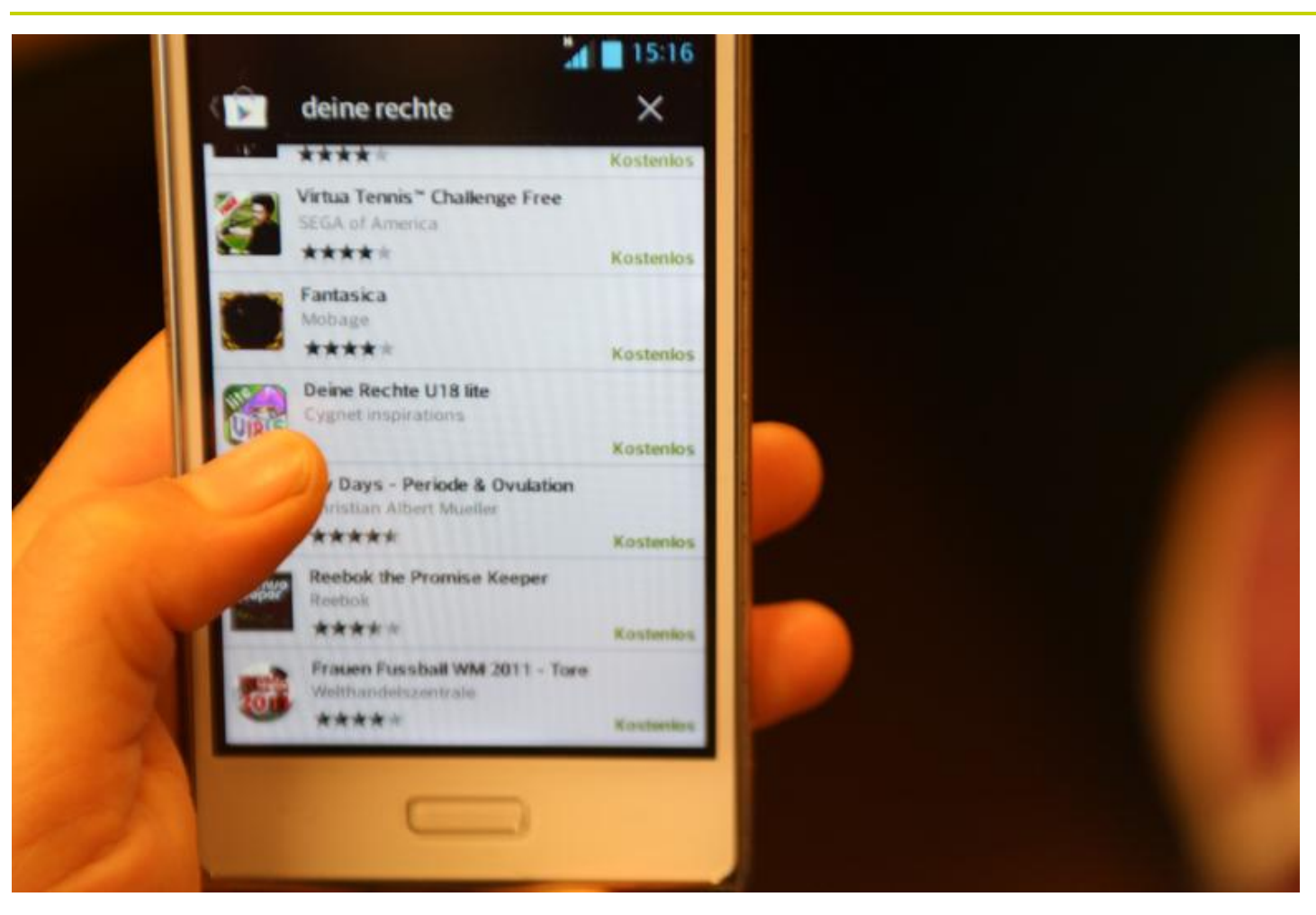

3. Hinunterskrollen, bis man zum Icon der KIJA-App kommt.

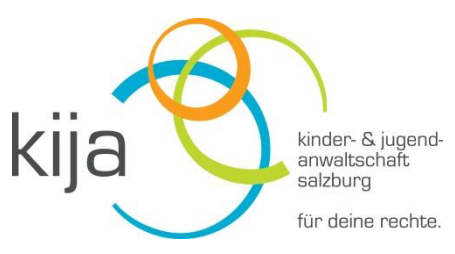

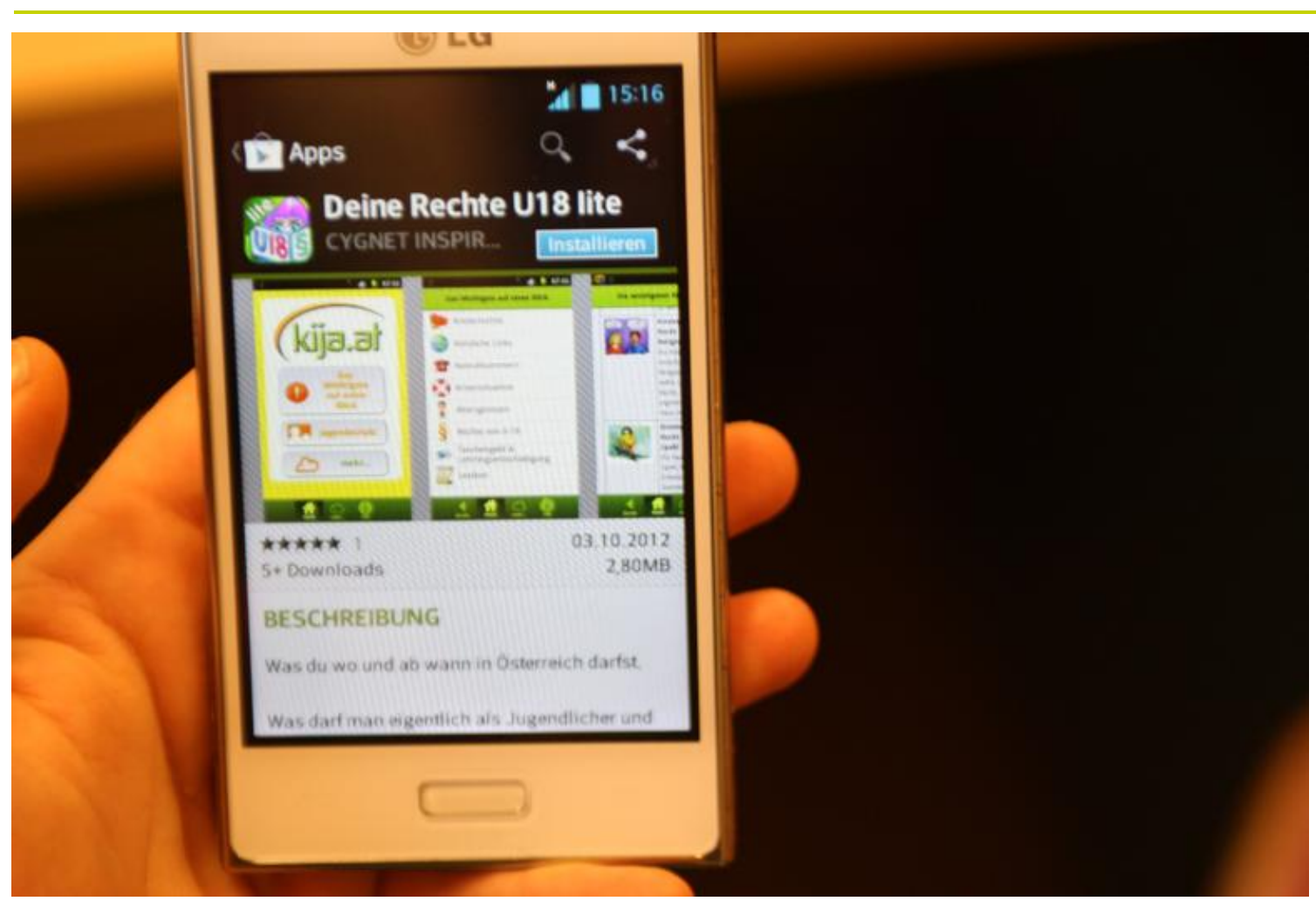

4. KIJA-Icon auswählen.

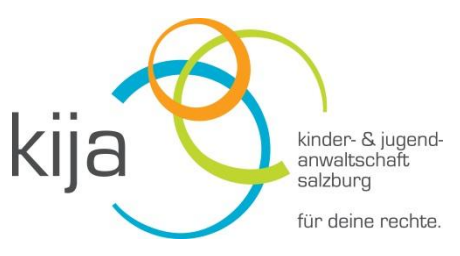

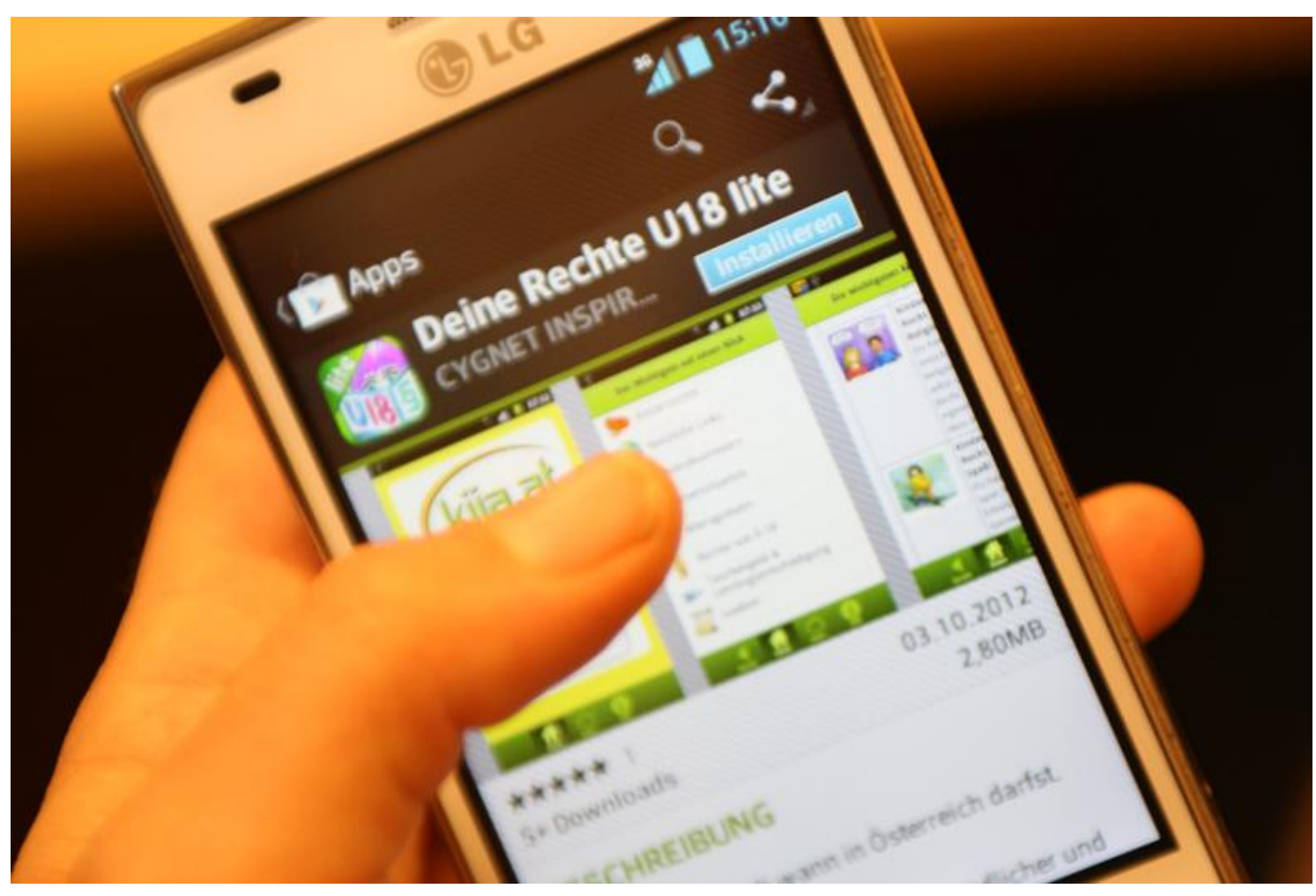

5. Auf Installieren gehen.

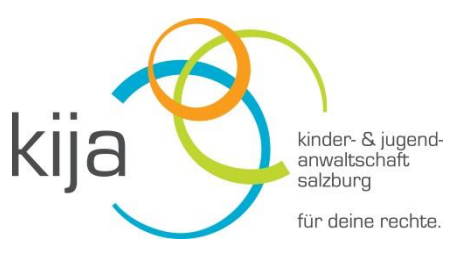

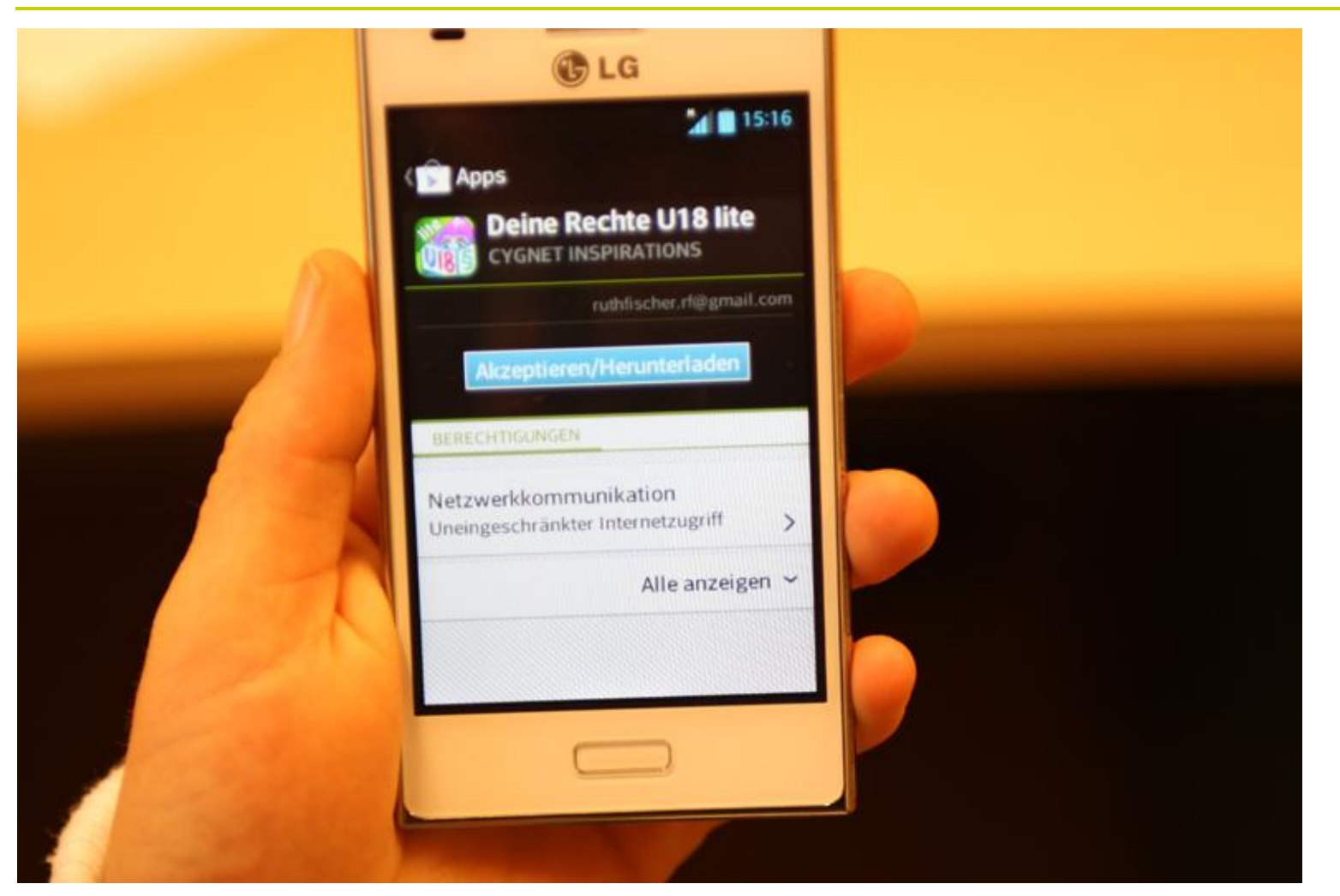

6. Akzeptieren/Herunterladen drücken.

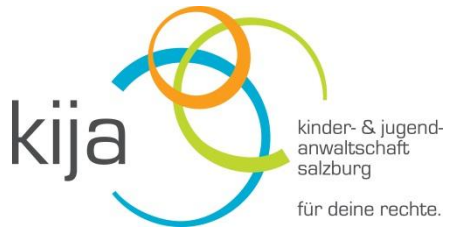

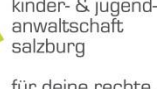

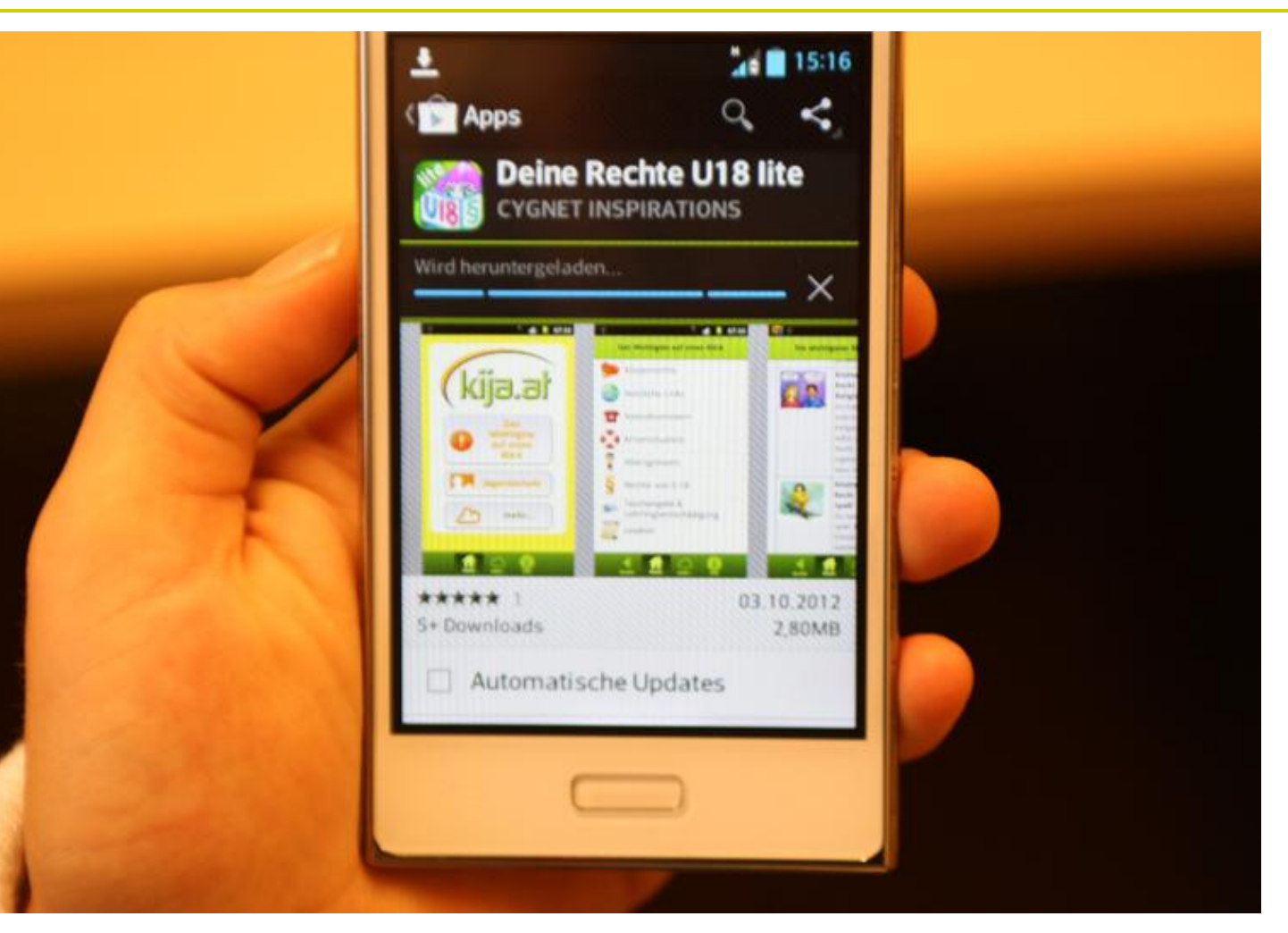

7. Wird heruntergeladen.

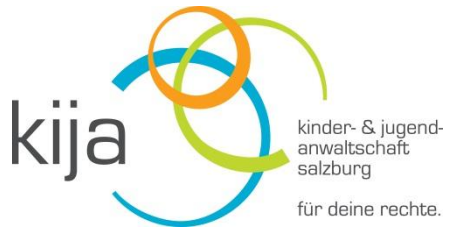

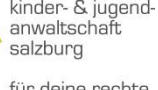

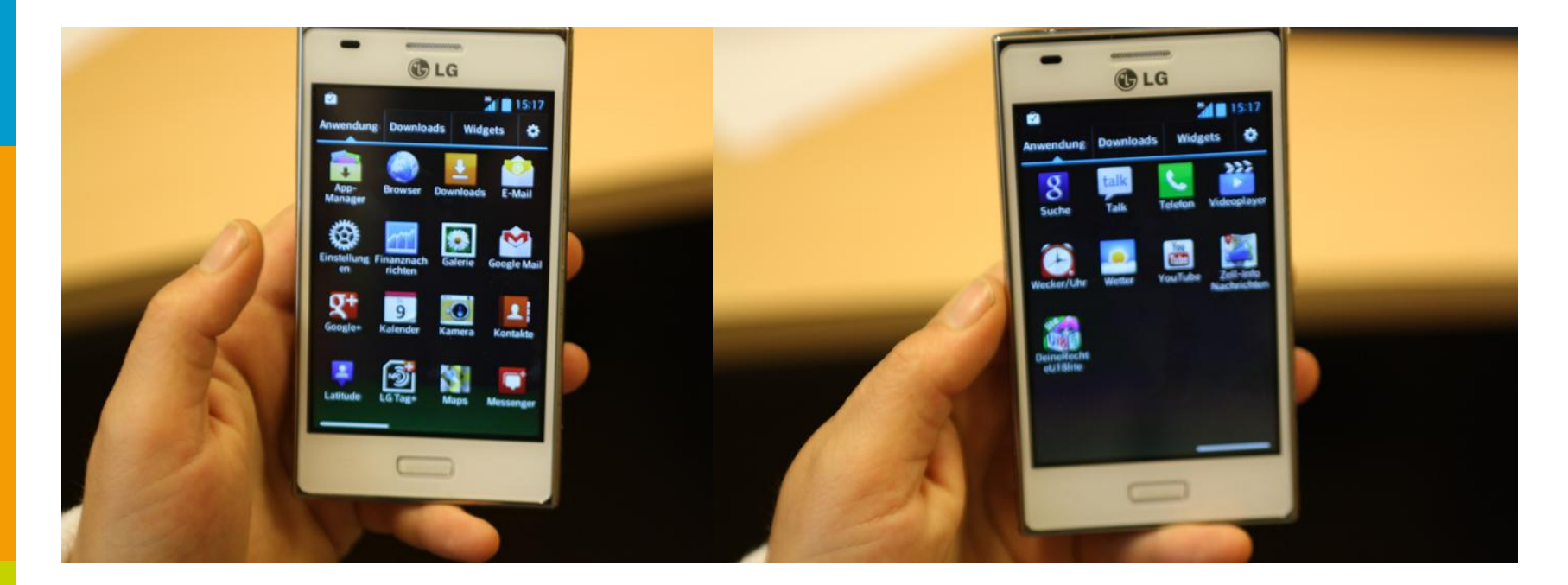

8. Ins Menü gehen und die App suchen (ist schon am Display). Auf den Icon klicken und öffnen ...

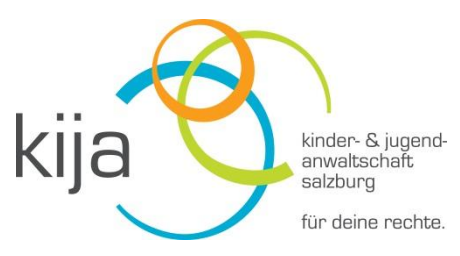

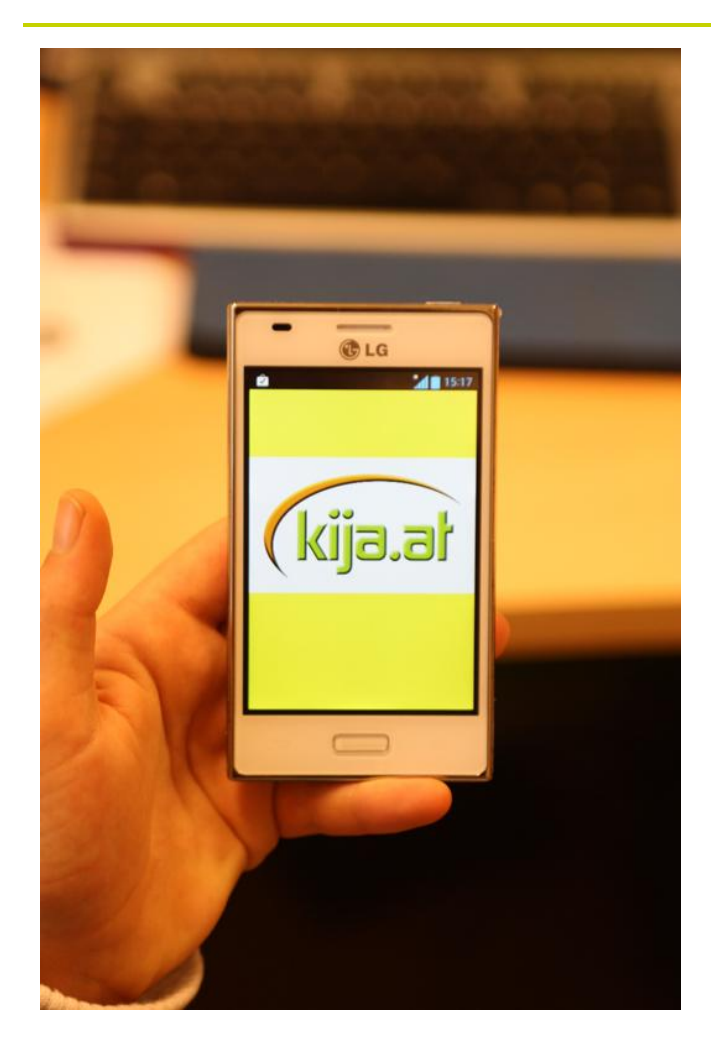

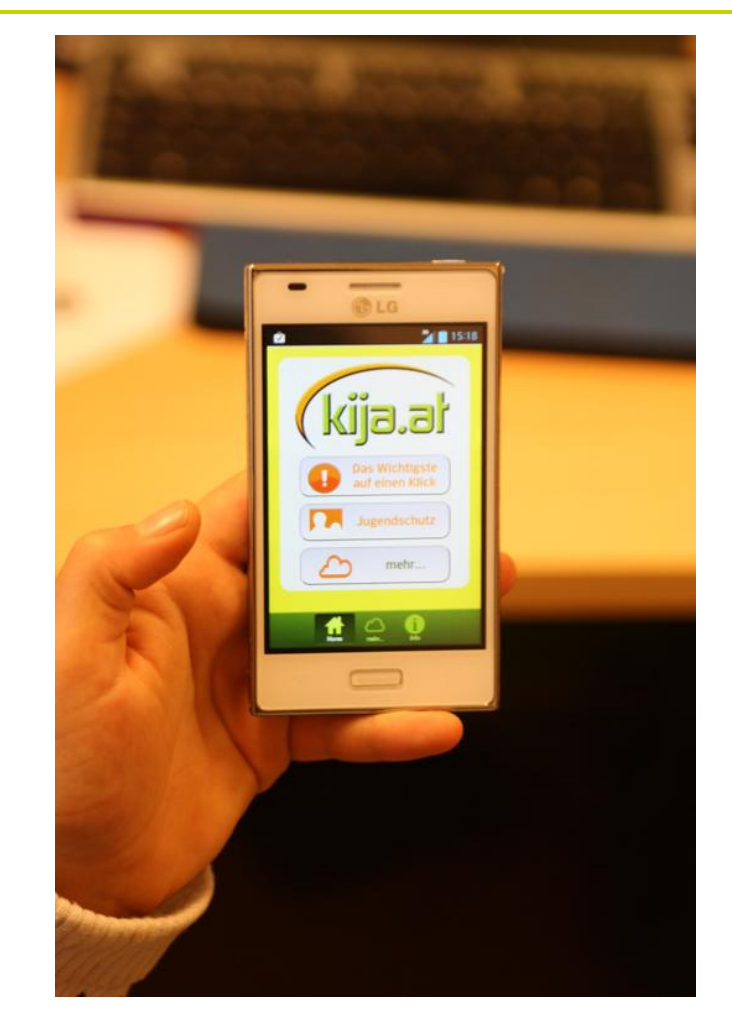

9. Das ist die Startseite! 10. Los geht's!